# MGIS 5574 WEB GIS AND SERVICES FALL 2014 – MON. 7:00-9:00

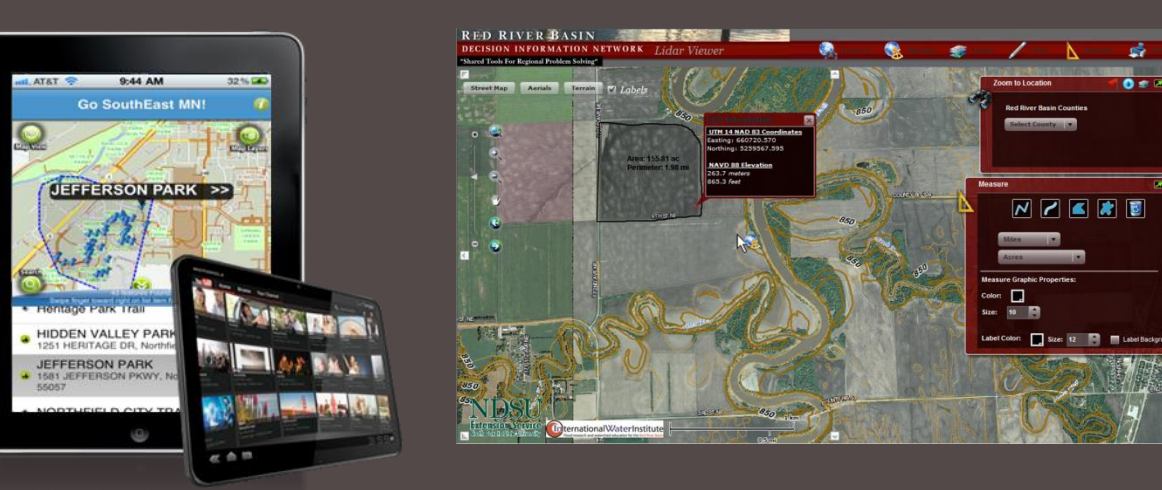

Instructor: Brian Fischer 762-229-2734

#### Co-instructors: Paul Hedlund

#### Chad Nunemacher

Office Hours: 455 Blegan Hall Mon. 6:30-7:00 or by Appt.

## OPEN SOURCE GIS SOFTWARE

- **Exercise 2 and modify source code**
- OSGeo ([www.osgeo.org](http://www.osgeo.org/))
- Strong Vibrant Communities
- ■2014 Free and Open Source Software for Geospatial (FOSS4G)
	- <http://vimeo.com/foss4g/videos>

## WHY OPEN SOURCE?

#### ■ Cost

- **Initial software**
- **Annual maintenance**
- Scaling
- **Access to source code to modify** 
	- **Embed into commercial products**
	- Customization / Enhancements

### **Flexibility**

## OPEN SOURCE GIS STACK

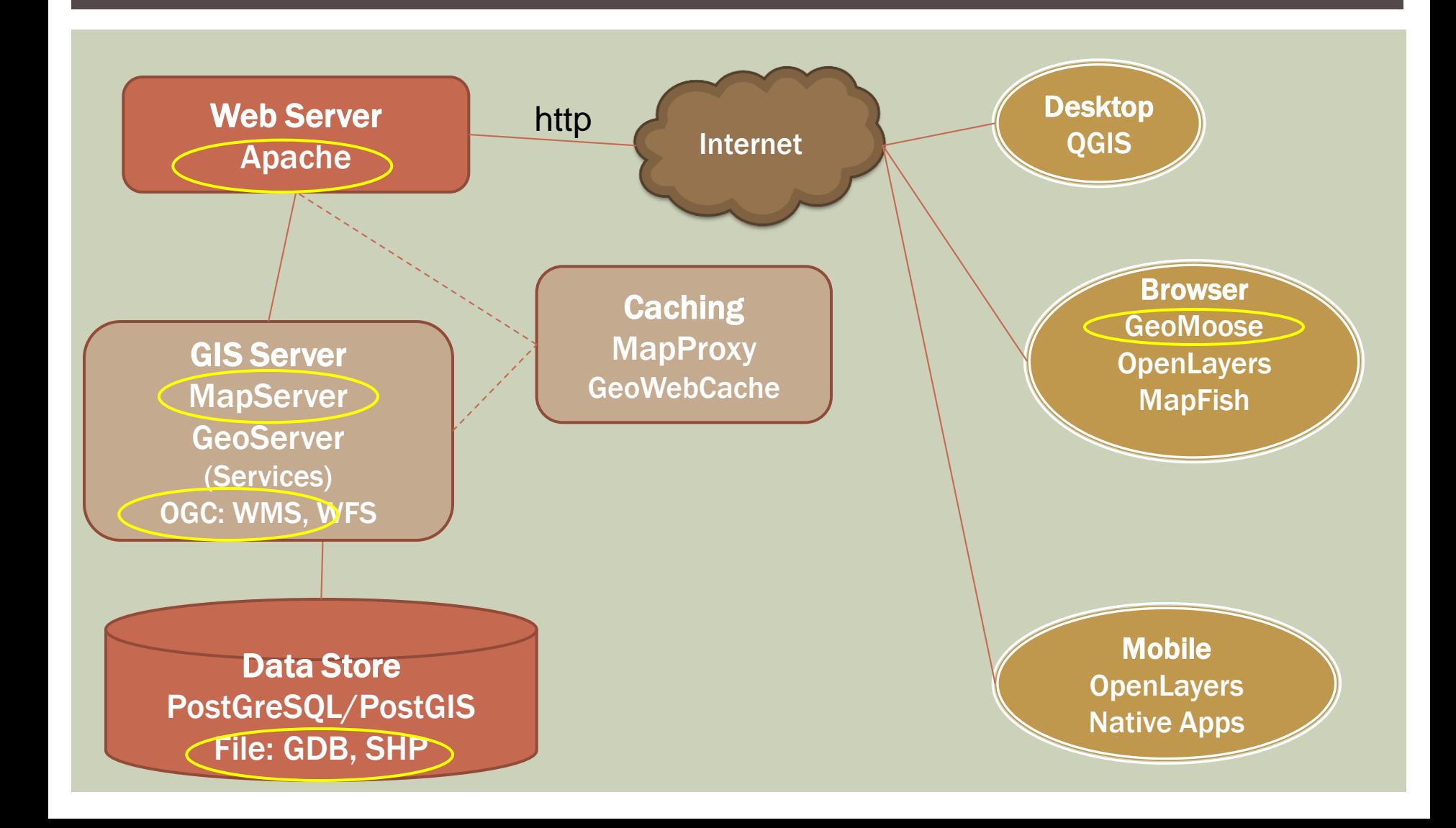

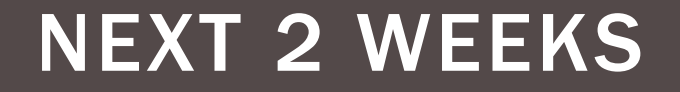

## GeoMOOSE Configuration **MapServer Configuration**

# SOFTWARE USED FOR THIS CLASS

### **MapServer ([http://mapserver.org\)](http://mapserver.org/)**

- Server Side
- **Map rendering engine**
- **Reads and processes GIS data sources**
- GeoMOOSE ([http://www.geomoose.org](http://www.geomoose.org/))
	- Client-side Configuration Framework
	- **Provides the user interface and configuration options** for an out of the box web mapping application
	- Uses OpenLayers and Dojo Toolkit JavaScript APIs
	- Uses PHP for some services

## WINDOWS (MS4W)

#### ■MS4W (MapServer for Windows)

- **Packaged for installation on windows**
- **All in one software package** 
	- Contains Apache, MapServer and PHP software
	- **Already configured**
- **Download from [www.maptools.org](http://www.maptools.org/)**
- Can be installed on any windows machine
- Follow MS4W Installation Readme for help
- **Access installation by going to [http://localhost](http://localhost/) or** [http://127.0.0.1](http://127.0.0.1/)

## LINUX OR OTHERS

#### Need to install and configure each package

- Apache
- $\blacksquare$  PHP
- **MapServer CGI**
- Php5 mapscript
- **Php5 GD and sqlite**

```
sudo apt-get update
sudo apt-get upgrade
sudo apt-get install subversion libapache2-mod-php5
sudo apt-get install postgresql-9.3-postgis-2.1 postgresql-contrib php5-pgsql php5-curl
sudo apt-qet install cqi-mapserver php5-mapscript
sudo apt-get install php5-gd php5-sqlite (used by GeoMoose services)
```
## MS4W (WHAT'S INCLUDED)

#### Apache (Web Server)

- Configuration files, installed as windows service
- **PHP (Server-side programming language)**
- **MapServer** 
	- Configured to use as CGI or MapScript (PHP, Python, Java, Csharp)
- Utilities (command line)
	- GDAL, OGR, MapServer
- **Application Plug-ins (GeoMOOSE, etc.)**
- Readme File

## HOW TO INSTALL THE CLASS SOFTWARE (MS4W)

**Instructions in MS4W/GeoMOOSE installation PDF and posted** on Moodle site.

## GEOMOOSE BACKGROUND

- •Original Source Code from City of Saint Paul Public Works – "GISmo"
- •2007 Received a FGCD project officially established GeoMoose project – version 1.0
- •2009 Version 2.0 Integration of OpenLayers
- •2011 Project Steering Committee formed
- •2012 Version 2.6 Integration of Dojo Toolkit
- •2013 OSGEO Incubation Project
- •2014 Version 2.7

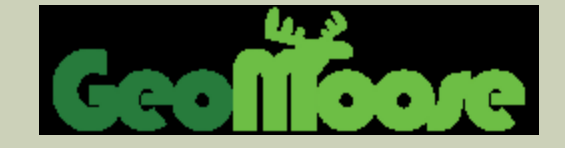

## GEOMOOSE BACKGROUND

- •Configurable
	- •For implementers
- •Scalable Use
	- •Beginners with little training to expert users
	- •Many layers, services, data maintainers, clients
- •Focus on needs of local government

## GEOMOOSE BACKGROUND

- •Client-side code –HTML, CSS, XML, JavaScript
- 3rd Party Library Dependencies
	- •[OpenLayers](http://www.openlayers.org/), [Proj4js](http://proj4js.org/) and [Dojo Toolkit](http://dojotoolkit.org/)
- •Server-side Services Identify, Selection, Buffering, and Printing
- 3rd Party Library Dependencies
	- •[PHP,](http://php.net/) [MapServer MapScript](http://mapserver.org/mapscript/php/index.html) and [FPDF](http://www.fpdf.org/)

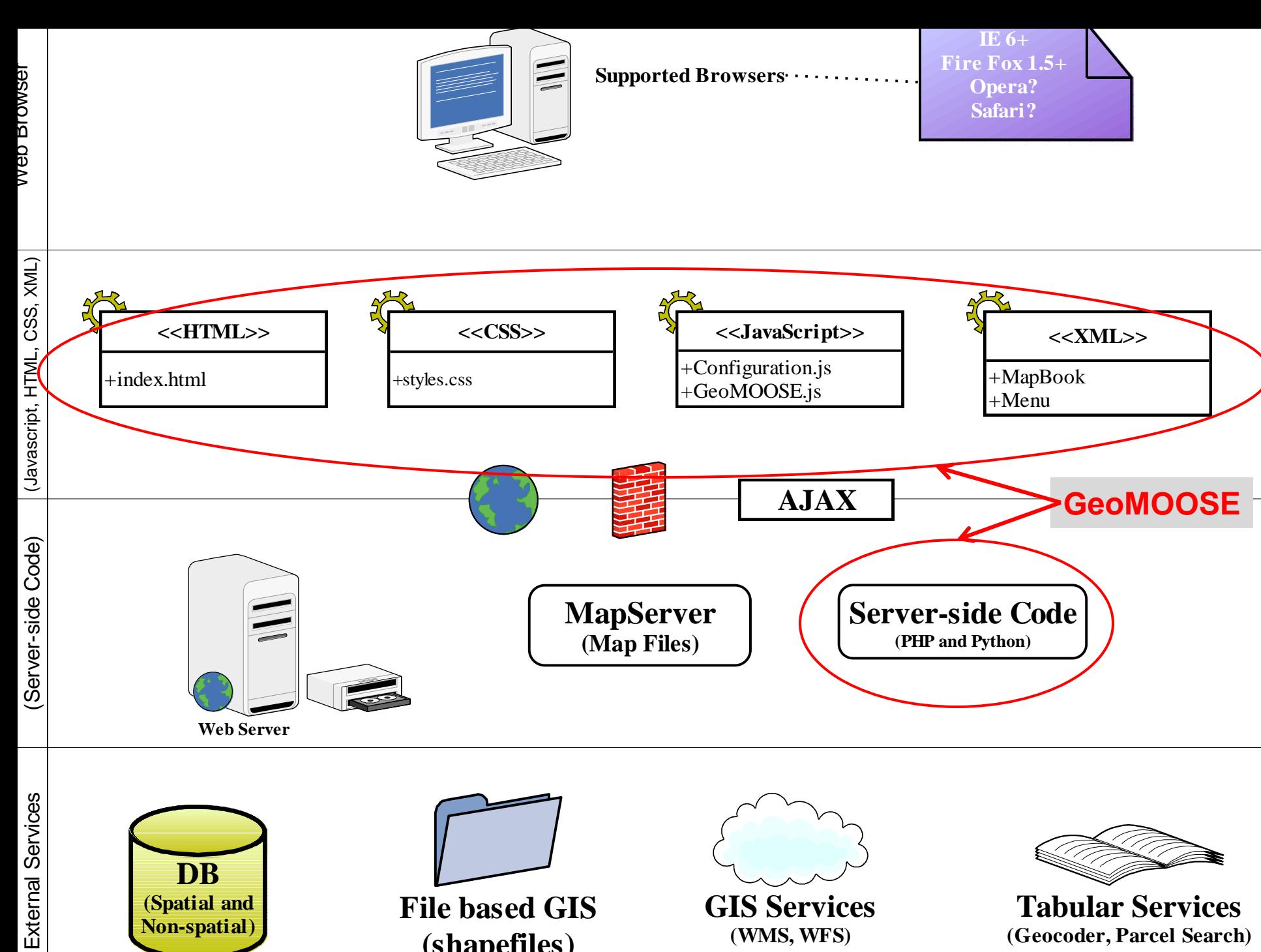

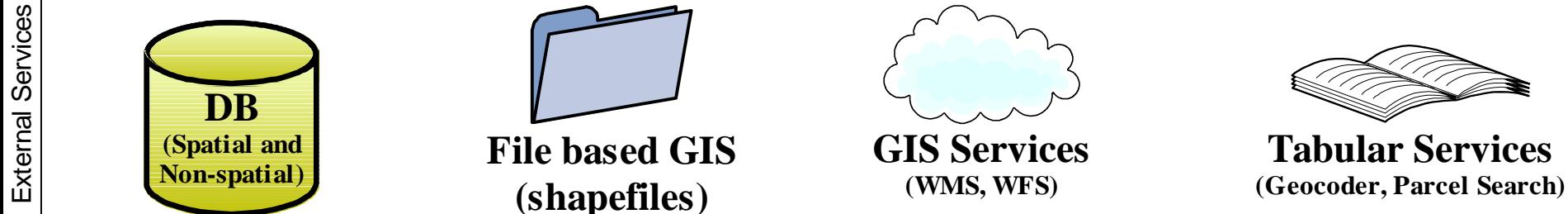

## GEOMOOSE [GALLERY](http://www.geomoose.org/wiki/index.php/GeoMOOSE_Gallery)

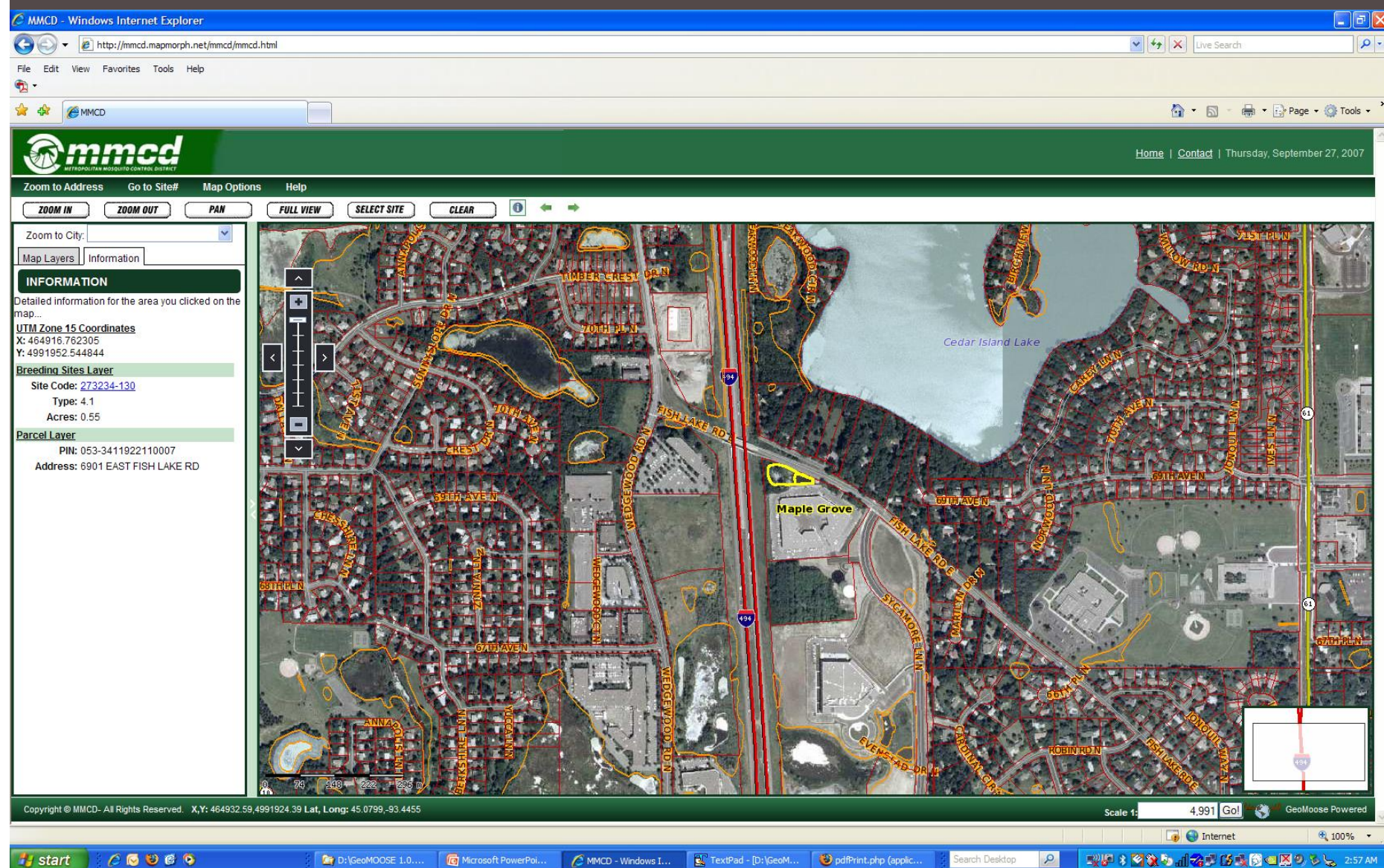

**Start** 

 $C$  $O$  $O$  $O$  $O$ 

T D:\GeoMOOSE 1.0....

**To** Microsoft PowerPoi

MMCD - Windows I...

TextPad - [D:\GeoM...

pdfPrint.php (applic

arch Desktop

 $\mathcal{Q}$ 

## GEOMOOSE DOCUMENTATION

- <http://docs.geomoose.org/2.6/index.html>
- Getting Started
	- [http://docs.geomoose.org/2.6/getting\\_started.html](http://docs.geomoose.org/2.6/getting_started.html)
- **Implementer** 
	- <http://docs.geomoose.org/2.6/docs/index.html>
- ■MapBook (main GeoMoose config file, xml based)
	- <http://docs.geomoose.org/2.6/docs/mapbook.html>
- **Local\_settings.ini (config for services)** 
	- <http://docs.geomoose.org/2.6/docs/settings.html>

## GEOMOOSE CONFIGURATION

- Configure Application
	- **Projection, Units, Source File location**
- **Easter Configure User Interface** 
	- Appearance, Default Settings, etc
- Configure Map Layers
- **Configure Services**
- **Beyond Configuration** 
	- **Extend, Customize, Modify Code**

## GEOMOOSE IN-CLASS EXERCISES

- **Focus on Application Setup and User Interface** Configuration
	- **Exercise #1 How to create a new application from demo** application?
	- **Exercise #2 Modifying the User Interface?**
	- Exercise #3 How to change the skin, logo, title and footer?
	- **Exercise #4 How to change configuration parameters?**
	- **Exercise #5 More on configuration parameters**

## ASSIGNMENT #2 - GEOMOOSE

- **Assignment #2 will have you add a new layer to your** GeoMoose application and setup the identify results for it.
- **This assignment is due on Week 8 (Oct. 27th)**
- [https://ay14.moodle.umn.edu/mod/assign/view.php?id=](https://ay14.moodle.umn.edu/mod/assign/view.php?id=550286) [550286](https://ay14.moodle.umn.edu/mod/assign/view.php?id=550286)

## WEEK 6

- Familiarize yourself with the GeoMOOSE "How-To" Guides.
- [http://docs.geomoose.org/2.6/docs/index.ht](http://docs.geomoose.org/2.6/docs/index.html) [ml](http://docs.geomoose.org/2.6/docs/index.html)
- ■Familiarize yourself with MapServer
	- [www.mapserver.org](http://www.mapserver.org/)